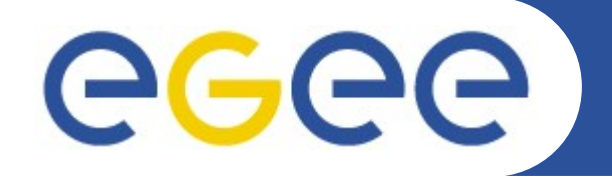

Enabling Grids for E-sciencE

# **Gestion des Données**

#### *David Bouvet, David Weissenbach CCIN2P3 16/03/10*

**www.eu-egee.org**

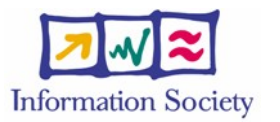

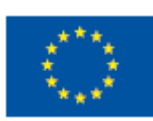

INFSO-RI-508833

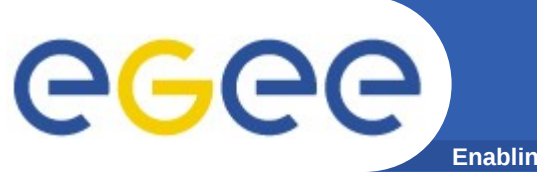

- **Les principaux systèmes**
- **Les commandes de base** 
	- Mettre des données sur la grille
	- Retrouver ces données
	- Trouver l'information
	- Dupliquer les données
	- Effacer les données
- **La gestion des données au cours d'un job**
	- Données sur votre bureau
	- Données sur la grille
- **Le catalogue LFC**

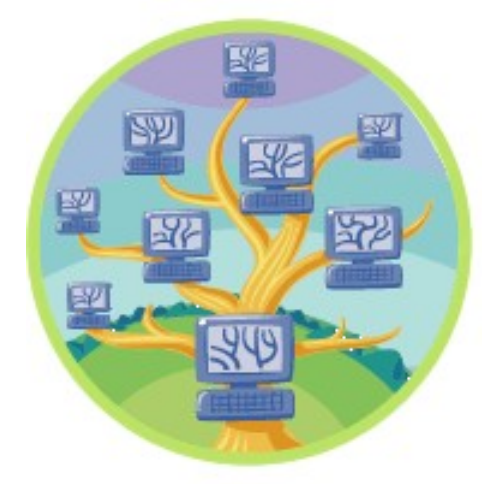

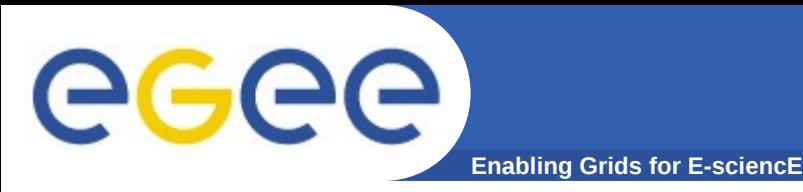

- **Les principaux systèmes mis en jeu**
- **Les commandes de base**
- **La gestion des données pendant un job sur la grille**
- **Le catalogue LFC**

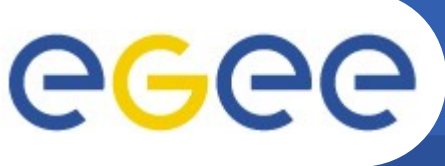

### **Les principaux systèmes**

- **Enabling Grids for E-sciencE**
- **Gestion de l'espace de noms logiques : le LCG File Catalog (LFC)**
	- garde la trace de la localisation physique des diverses copies d'un fichier sur la grille
	- fournit le GUID (Global Unique IDentifier) du fichier, et aussi le SURL (Storage URL)
	- présente une arborescence et des commandes façon « système de fichiers »
	- c'est l'interface avec l'utilisateur
- **Gestion de l'espace de noms physiques : le Storage Resource Manager (SRM)**
	- utilise le GUID (ou le SURL) et nous fournit le TURL (Transport URL)
	- c'est l'interface avec la DB et les systèmes de stockage
		- disques, bandes, MSS, …
- **Les protocoles de transfert de données : rfio, gsiftp, xroot**
	- utilisent le TURL

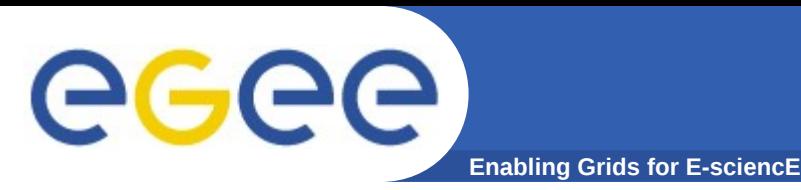

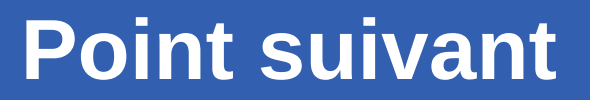

- **Les principaux systèmes mis en jeu**
- **Les commandes de base**
- **La gestion des données pendant un job sur la grille**
- **Le catalogue LFC**

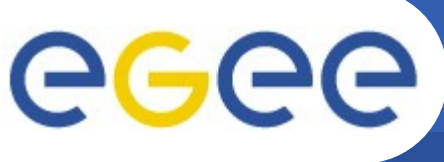

**Enabling Grids for E-sciencE**

- **Copier le fichier /home/myhome/toto (ordinateur local) sur le**  *Storage Element* **leSEchoisi.in2p3.fr et l'enregistrer avec le**  *nom de fichier logique* **macopie.test**
	- **lcg-cr -d leSEchoisi.in2p3.fr \ –**
		- **l lfn:/grid/gilda/myname/macopie.test \**
		- **--vo gilda file:/home/myhome/toto**
- **La commande ci-dessus retourne le "GUID" :**
	- **guid:76373236-b4c7-11d8-bb5e-eba42b5000d0**
	- les GUID sont permanents, les LFN non !
- **Storage Element machine accessible par la grille pour le stockage de données**
- **Logical File Name nom de fichier symbolique avec lequel vous pouvez faire référence à un fichier grille sans préciser sa localisation physique**

**Remarque : les LFNs peuvent comporter des dossiers et sousdossiers et l'utilisateur est libre de les organiser à sa guise**

• **Il y a plein d'autres options disponibles: 'lcg-cr –help'**

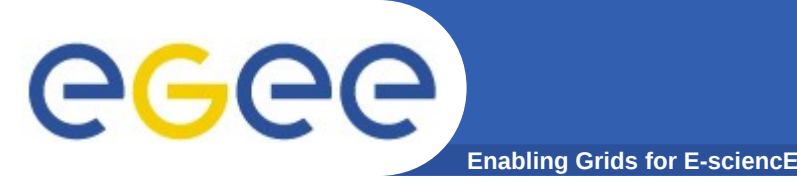

- **Localisez vos données en utilisant le LFN :**
	- **lcg-lr --vo gilda \**

 **lfn:/grid/gilda/macopie.test**

- **Ou bien le GUID :**
	- **lcg-lr --vo gilda \**

 **guid:76373236-b4c7-11d8-bb5e-eba42b5000d0**

- **Ces commandes retournent le SURL :**
	- **sfn://leSEchoisi.in2p3.fr/grid/gilda/tutorial/data/generate d/2004-11-10/file7115df45-b4c7-11d8-bb5e-eba42b5000d0**
- **lcg-lr (listReplicas) : "replicas" car on peut avoir plusieurs copies sur des SE différents – les LFN et GUID font référence à** *toutes* **les copies**
- **Exercice inverse : obtenir une copie locale de vos données**

– **lcg-cp --vo gilda \**

 **guid:76373236-b4c7-11d8-bb5e-eba42b5000d0 file:`pwd`/newcopy**

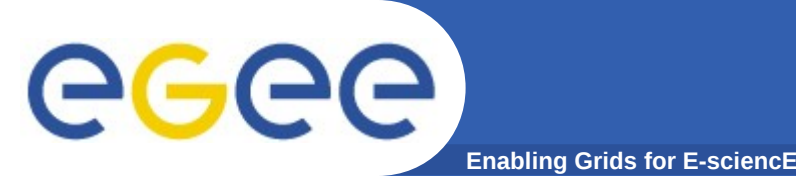

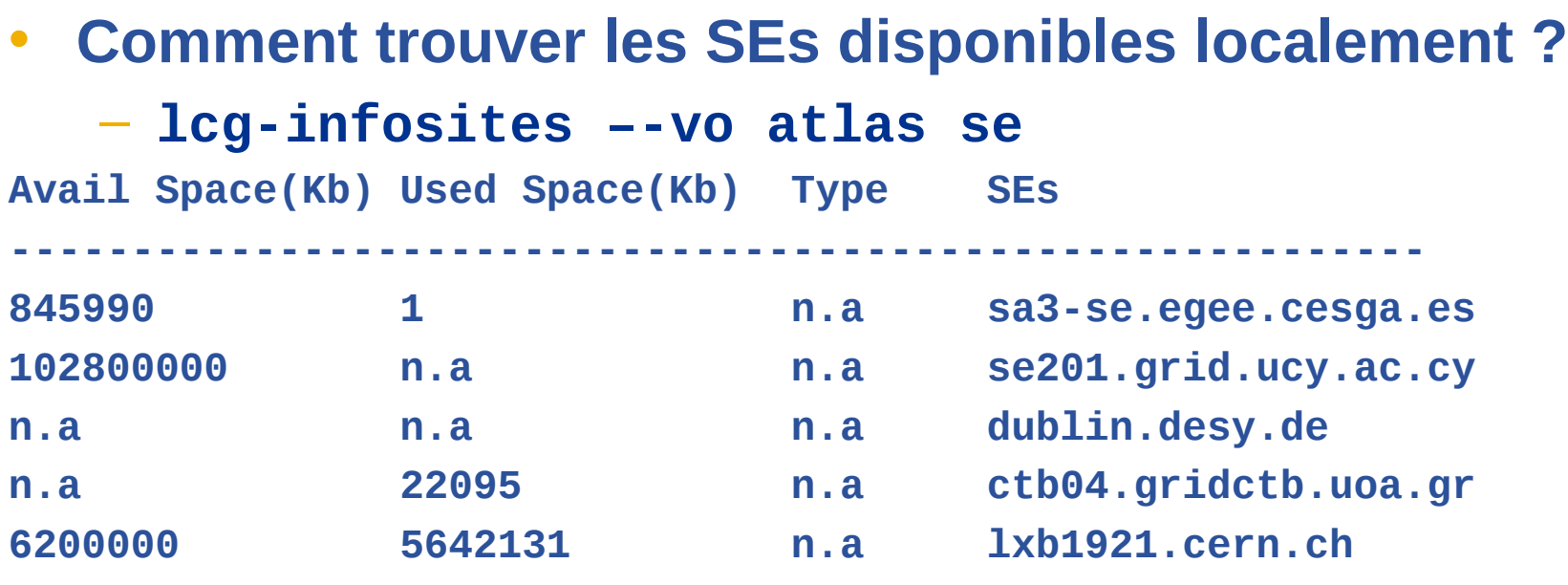

#### • **Beaucoup d'autres informations peuvent être affichées**

- le nom des serveurs LFC : utiliser l'argument *lfc* (au lieu de *se*)
- toutes les ressources disponibles : argument *all*
- autres arguments possibles : *ce, closeSE, wms*
- attention : l'option '**--vo**' est **toujours** vitale
	- un SE peut être valide pour une VO et pas pour une autre

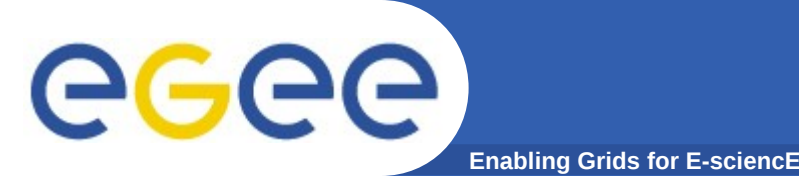

- **Sur un UI, si votre VO est 'gilda', le SE par défaut est :**
	- **SVO GILDA DEFAULT SE**
- **Sur un WN, c'est le** *closeSE*
	- utiliser la commande ' lcg-infosite --vo gilda closeSE '
- **Dans les 2 cas, si l'on ne désire pas sélectionner à l'avance le SE (dans la commande lcg-cr, par ex.), on omet l'option -d, et le SE par défaut sera retenu**
	- par ex., dans un job, on ne sait pas sur quel site il sera éxécuté, donc on ne sait pas quel SE il faudra spécifier
- **On pourrait ensuite retrouver ce SE à l'aide de lcg-lr**
	- ce n'est pas vraiment nécessaire, seul le GUID (ou le LFN) est important et devra être spécifié
		- par ex. dans une opération de copie, de relecture, ou d'effacement

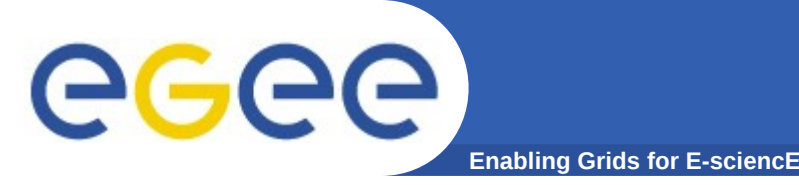

- **Dupliquer vos données vers un autre SE à partir du LFN (ou GUID ou SURL) du fichier**
	- **lcg-rep --vo gilda \ lfn:/grid/gilda/myname/macopie.test \ -d lautreSE.cern.ch**
- **Si vous listez maintenant ce LFN avec lcg-lr, vous obtiendrez cette liste :**
	- **sfn://leSEchoisi.in2p3.fr/grid/gilda/tutorial/d ata/generated/2004-11-10/file7115df45-b4c7- 11d8-bb5e-eba42b5000d0**
	- **srm://lautreSE.cern.ch/pnfs/cern.ch/data/gilda/ generated/2005-11-28/file46034814-3021-47e0 a382-60cde5efbdf0**

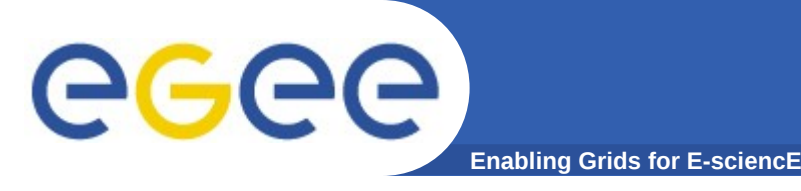

- **Pour effacer un replica sur un SE :**
	- **lcg-del --vo gilda –s lautreSE.cern.ch \ lfn:/grid/gilda/myname/macopie.test**
- **Il faut spécifier le SE car s'il y a plusieurs replicas, la commande ne sait pas quel fichier effacer.**
- **Pour effacer tous les** *replicas* **d'un même fichier, il faut rajouter l'option –a**
- **Le catalogue LFC est mis à jour automatiquement**

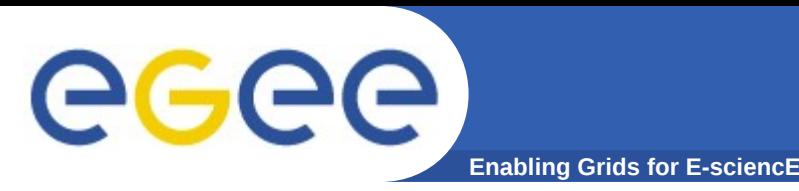

- **Les principaux systèmes mis en jeu**
- **Les commandes de base**
- **La gestion des données pendant un job sur la grille**
- **Le catalogue LFC**

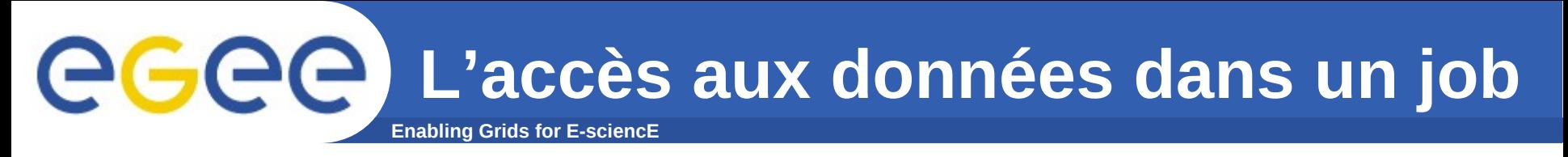

- **Disposer des données produites dans le job (output)**
	- récupérer simplement les données sur votre machine de bureau
	- rendre ces données disponibles/accessibles sur la grille
- **Lire des données locales dans le job (input)**
	- spécifier des données au moment de la soumission du job
	- disposer vos données sur la grille avant un job
	- accéder à vos données grille depuis l'intérieur du job
- **Déplacer des données d'un point à un autre sur la grille**
- **Comment retrouver vos données après coup ?**

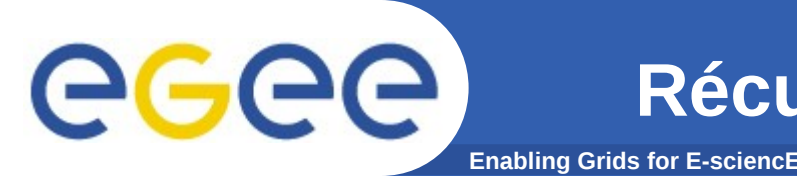

- **Le job génère des données dans le répertoire de travail du WN, et vous souhaitez simplement les récupérer sur votre machine locale (UI)**
- **A la fin du job, les fichiers nouveaux sont placés dans un espace de stockage temporaire (sur le WMS)**
- **Vous les récupérerez via "glite-wms-job-output"**
- **Eléments clés :**
	- vous devrez spécifier les noms des fichiers que vous souhaitez récupérer dans le JDL du job par la clause :
		- **OutputSandbox = {"higgs.root", "graviton.HDF"};**
	- méthode fortement déconseillée pour de gros fichiers (> 100MB)  $\rightarrow$  espace de stockage temporaire limité sur le WMS

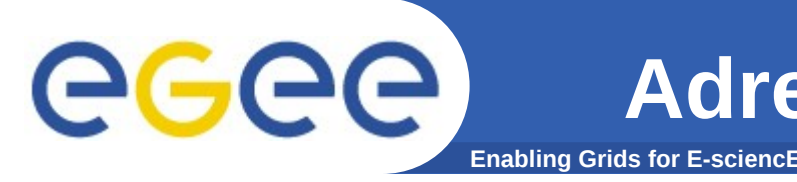

- **Pour vos données «** *locales* **» :**
	- c'est facile : utiliser le champ *InputSandbox* du JDL
		- **InputSandbox = {"input-ntuple.root", "job.sh"};**

– attention : on ne peut pas utiliser ce champ pour de trop gros transferts (qqes MB seulement)

- **Pour vos données «** *grille* **» :**
	- spécifiez les données grille à l'aide du champ *InputData* :
		- **InputData = {"lfn:/grid/gilda/myfile.dat", "guid:f62344d9-ca25-458a-adf7-9d8150031dcd"};**

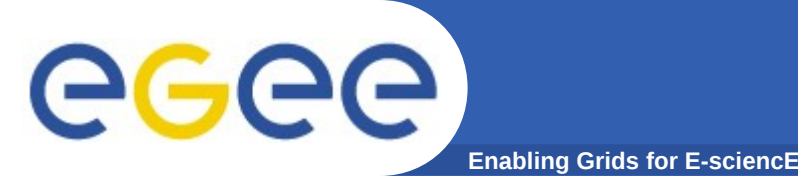

- **Le WMS place les infos concernant la correspondance avec les fichiers réels dans le fichier** *.BrokerInfo* **sur le nœud d'exécution distant (WN)**
- **Dans le script d'exécution de votre job, utilisez la commande** *glite-brokerinfo* **& les commandes** *lcg-\** **pour obtenir une copie proche des fichiers uniquement si c'est nécessaire. En effet :**
	- si elles sont déjà accessibles localement, il est inutile de faire une copie supplémentaire
	- si elles ne le sont pas, le CE n'a pas pu être sélectionné par le RB pour exécuter votre job
- **Il faudra toutefois faire une copie locale sur les disques de votre WN (lcg-cp), dans votre zone de travail**
	- sauf si vous utilisez GFAL (voir plus loin)

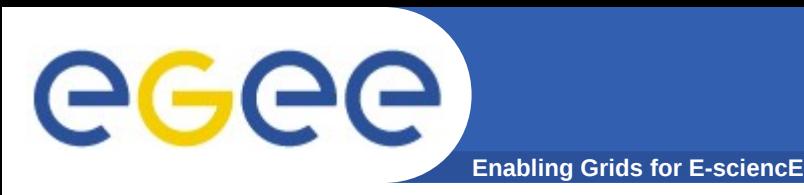

- **Les principaux systèmes mis en jeu**
- **Les commandes de base**
- **La gestion des données pendant un job sur la grille**
- **Le catalogue LFC**

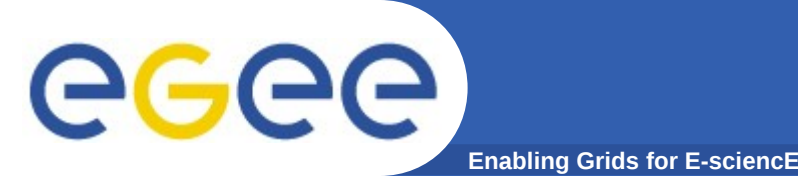

- **Le catalogue LFC (LCG File Catalog) présente une arborescence et des commandes façon POSIX :**
	- il est possible de lister les références, de créer une nouvelle arborescence, de faire des liens symboliques…
- **Par défaut, le catalogue utilisé est le catalogue central de la VO.**
	- **lcg-infosites –vo gilda lfc** retourne le nom du LFC central
	- **lcg-infosites –vo gilda lfcLocal** retourne la liste des catalogues locaux de la VO
- **Pour utiliser un catalogue local :**
	- export LFC\_HOST=<hostname du LFC choisi>

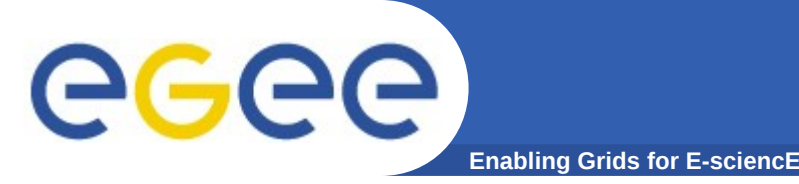

- **Elles permettent la gestion des LFNs**
- **Racine de l'arborescence d'un LFC :**
	- /grid/<nom de la VO>
	- on peut stocker cette racine dans la variable LFC\_HOME
		- export LFC\_HOME=/grid/gilda
	- si on définit cette variable, l'option '**-l lfn:mylfn** ' est en fait interprétée comme '**-l lfn:\$LFC\_HOME/mylfn** '
- **Lister les références :**
	- lfc-ls /grid/gilda/...
	- lfc-ls \$LFC\_HOME/...
- **Créer une nouveau répertoire :**
	- lfc-mkdir /grid/gilda/.../<mon rep>
- **Autres ex. de commandes :**
	- lfc-ln, lfc-rm, lfc-rename, lfc-getacl, lfc-setacl
	- lfc-chmod, lfc-chown, lfc-setcomment, lfcdelcomment
- **Aide en ligne : commande 'man lfc-xx ' ou simplement 'lfc-xx '**

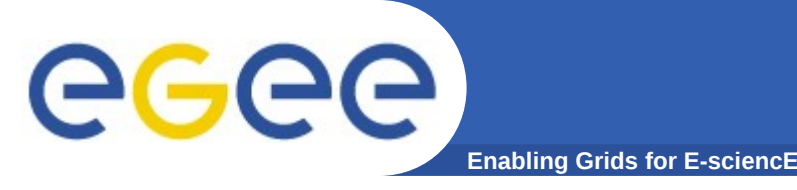

- **Jusqu'ici, les fichiers accédés par le job sont toujours locaux**
	- en lecture comme en écriture
	- c'est un handicap quand on veut lire/écrire de gros fichiers
		- il faut les transférer d'abord
		- surtout s'ils sont plus gros que l'espace disque disponible sur le WN
- **Pour accéder directement à des fichiers distants : GFAL ou RFIO**
	- GFAL : pour 'Grid File Access Library'
		- cette librairie est une API C, à la norme POSIX
		- elle permet, directement depuis le programme en C/C++, d'accéder aux fichiers disponibles sur un SE (même lointain)
	- RFIO : pour 'Remote File Input Output'
		- même fonctionnalité que GFAL
	- la syntaxe des noms de fichiers est la syntaxe SURL
	- moyen économique, il évite des transferts inutiles ou volumineux

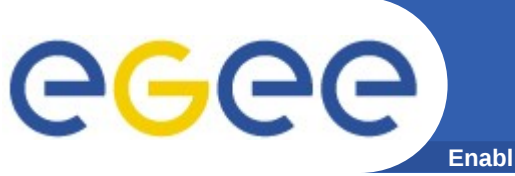

- **Projet LCG**
	- <http://lcg.web.cern.ch/LCG/>
- **Projet EGEE (tutorial en ligne)**
	- <http://www.eu-egee.org/try-the-grid>
- **LCG user**
	- <http://lcg.web.cern.ch/LCG/users/users.html>
- **LCG User Guide**
	- <https://edms.cern.ch/file/454439//LCG-2-UserGuide.html>
- **LCG FAQ (pas à jour mais ça aide quand même)**
	- <https://edms.cern.ch/file/495216/1/LCG-Faq.html>
- **Doc diverses sur la grille**
	- <https://gus.fzk.de/pages/docu.php>
- **User Support**
	- [http://gus.fzk.de](http://gus.fzk.de/)

pour soumettre un 'bug report' (incidents sur la VO, pour un site …)

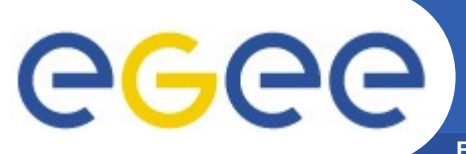

### **Merci pour votre attention**

**Enabling Grids for E-sciencE**

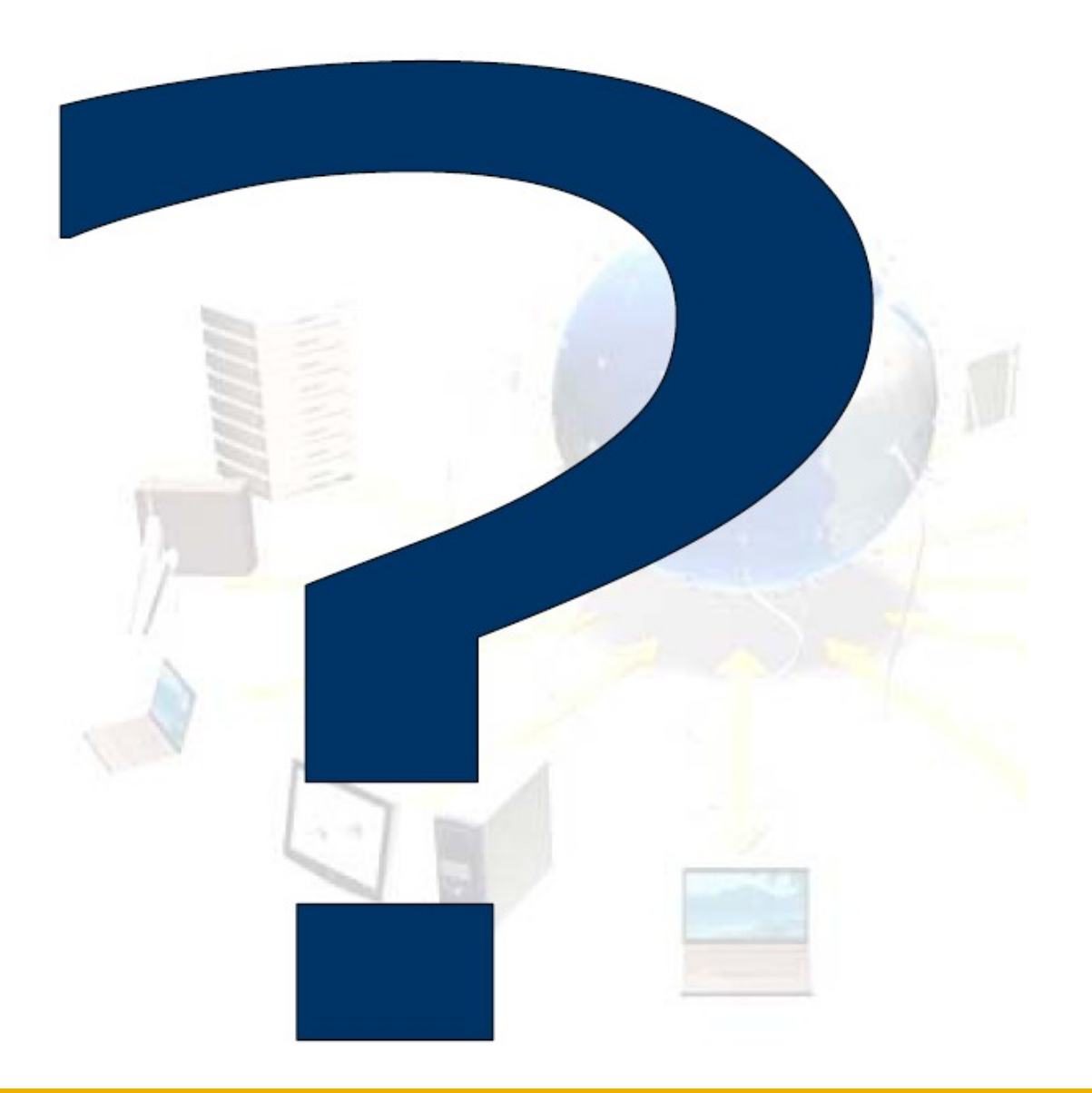

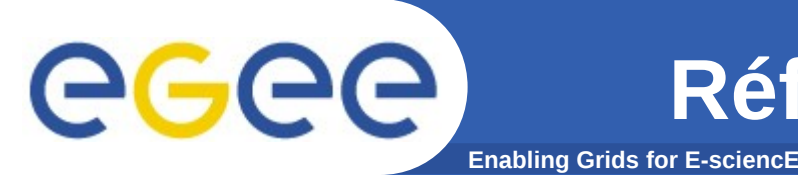

- **> edg-brokerinfo --help**
- **edg-brokerinfo getCE**
- **edg-brokerinfo getDataAccessProtocol**
- **edg-brokerinfo getInputData**
- **edg-brokerinfo getSEs**
- **edg-brokerinfo getCloseSEs**
- **edg-brokerinfo getSEMountPoint <SE>**
- **edg-brokerinfo getSEFreeSpace <SE>**
- **edg-brokerinfo getLFN2SFN <LFN>**
- **edg-brokerinfo getSEProtocols <SE>**
- **edg-brokerinfo getSEPort <SE> <Protocol>**
- **edg-brokerinfo getVirtualOrganization**

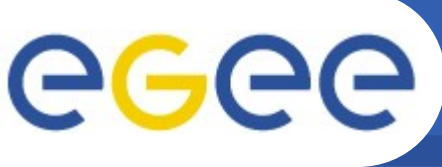

### **Référence (II) : commandes lcg-utils**

- **Enabling Grids for E-sciencE**
- **Gestion des réplicas. Pour l'aide en ligne : 'man lcg-xx '**
	- ou plus simplement pour une aide (très) courte : '**lcg-xx** '
- **lcg-cr copyAndRegister**
- **lcg-del deleteFile**
- **lcg-gt getTurl**
- **lcg-rep replicateFile**
- **lcg-lr listReplicas**
- **lcg-cp copyToLocal**
- **lcg-la listAlias**
- **lcg-lg listGuid**
- **lcg-aa addAlias**
- **lcg-ra removeAlias**
- **lcg-sd setFileStatusToDone**
- **lcg-rf registerFile**
- **lcg-uf unregisterFile**

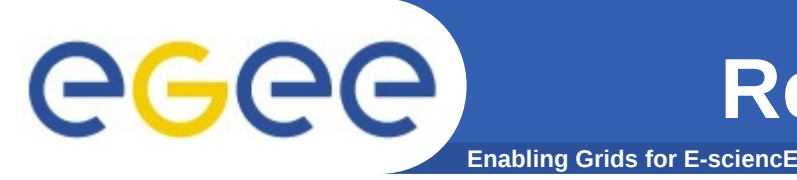

- **> lcg-infosites --help**
- **lcg-infosites --vo voname [--is BDII] arg(s)**
- **--vo: VO name (mandatory).**
- **--is: BDII to query (default to \$LCG\_GFAL\_INFOSYS)**
- **se: The names of the SEs supporting user's VO**
- **ce: The names of the CEs where user's VO can run**
- **closeSE: The names of the SEs associated with each CE**
- **wms: It publishes the names of the WMSs available for each VO**
- **lfc (lfcLocal): Name of the LFC (local) servers**
- **tag: The names of the tags relative to the software installed**
- **all: It displays together the informations provided by 'se, ce'**

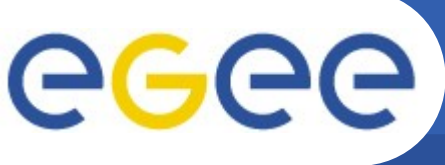

## **Référence (IV) : SRM v2.2 APIs**

**Enabling Grids for E-sciencE**

- **Data Transfer Functions**
	- srmPrepareToGet
		- *srmStatusOfGetRequest*
	- srmPrepareToPut
		- *srmStatusOfPutRequest*
	- srmCopy
		- *srmStatusOfCopyRequest*
	- srmBringOnline
		- *srmStatusOfBringOnlineRequest*
	- srmReleaseFiles
	- srmPutDone
	- srmAbortRequest
	- srmAbortFiles
	- srmSuspendRequest
	- srmResumeRequest
	- srmGetRequestSummary
	- srmExtendFileLifeTime
	- srmGetRequestTokens
- **Space Management Functions**
	- srmReserveSpace
		- *srmStatusOfReserveSpaceRequest*
	- srmReleaseSpace
	- srmUpdateSpace
	- srmGetSpaceMetaData
	- srmChangeSpaceForFiles
		- srmStatusOfChangeSpaceForFilesRequest
	- srmExtendFileLifeTimeInSpace
	- srmPurgeFromSpace
	- srmGetSpaceTokens

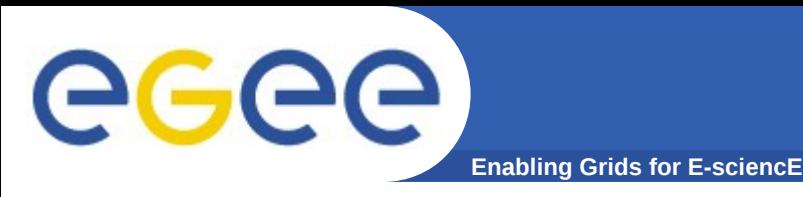

- **Permission Functions**
	- srmSetPermission
	- srmCheckPermission
	- srmGetPermission
- **Directory Functions**
	- srmMkdir
	- srmRmdir
	- srmRm
	- srmLs
		- *srmStatusOfLsRequest*
	- srmMv
- **Discovery Functions**
	- srmGetTransferProtocols
	- srmPing